Ulkoiset mediakortit

Käyttöopas

© Copyright 2006 Hewlett-Packard Development Company, L.P.

Java on Sun Microsystems, Inc:n tavaramerkki Yhdysvalloissa.

Tässä olevat tiedot voivat muuttua ilman ennakkoilmoitusta. Ainoat HP:n tuotteita ja palveluja koskevat takuut mainitaan erikseen kyseisten tuotteiden ja palveluiden mukana toimitettavissa takuuehdoissa. Tässä aineistossa olevat tiedot eivät oikeuta lisätakuisiin. HP ei vastaa tässä esiintyvistä mahdollisista teknisistä tai toimituksellisista virheistä tai puutteista.

First Edition: March 2006

Oppaan osanumero: 406615-351

# Sisällysluettelo

### 1 PC-kortit (vain tietyt mallit)

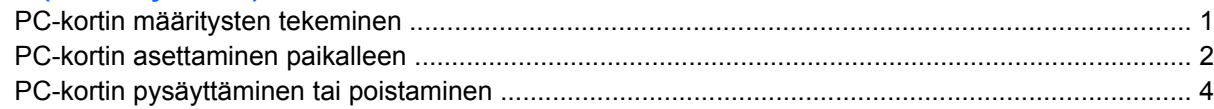

### 2 Älykortit (vain tietyt mallit)

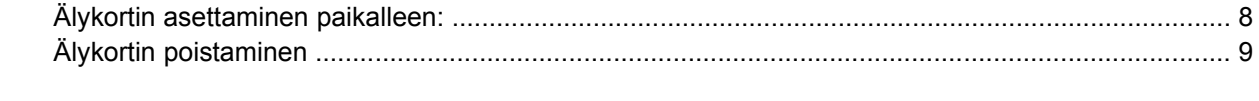

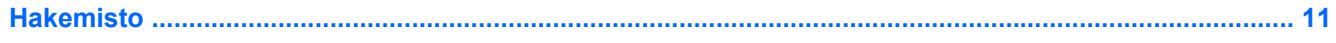

# <span id="page-4-0"></span>**1 PC-kortit (vain tietyt mallit)**

PC-kortti on luottokortin kokoinen lisävaruste, joka täyttää Personal Computer Memory Card International Associationin (PCMCIA:n) määrittämät standardit. PC-korttipaikka tukee

- sekä 32-bittisiä kortteja (CardBus) että 16-bittisiä PC-kortteja
- I- ja II-tyypin PC-kortteja.

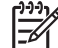

**Huomautus** Zoomed video -PC-kortteja ja 12-V-PC-kortteja ei tueta.

### **PC-kortin määritysten tekeminen**

**VARO** Asenna vain tämän laitteen tarvitsema ohjelma, jotta et menetä muiden PC-korttien tukea. Jos PC-kortin valmistaja neuvoo asentamaan laiteohjaimia, toimi seuraavasti:

Asenna ainoastaan käyttöjärjestelmällesi tarkoitetut laiteohjaimet.

Älä asenna muita PC-kortin valmistajalta saamiasi ohjelmistoja, kuten korttipalveluja, vastakepalveluja tai valintatoimintoja.

### <span id="page-5-0"></span>**PC-kortin asettaminen paikalleen**

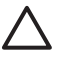

**VARO** Älä lisää ExpressCard-korttia PC-korttipaikkaan. Tämä siksi, jotta tietokoneen mediakortit ja ulkoiset mediakortit eivät vioittuisi.

**VARO** Toimi seuraavasti, jotta liittimet eivät vahingoitu:

Käytä mahdollisimman vähän voimaa PC-kortin paikalleen asettamisessa.

Älä siirrä tai kuljeta tietokonetta, kun PC-kortti on käytössä.

PC-korttipaikkaan on ehkä asetettu suojus. Suojus täytyy vapauttaa ja poistaa ennen PC-kortin asettamista.

- **1.** Vapauta ja poista PC-korttisuojus seuraavasti:
	- **a.** Paina PC-kortin vapautuspainiketta **(1)**.

Painike tulee esiin, ja sitä voidaan käyttää kortin vapauttamiseen.

- **b.** Irrota kortti varovasti painamalla uudelleen vapautuspainiketta.
- **c.** Vedä suojus ulos korttipaikasta **(2)**.

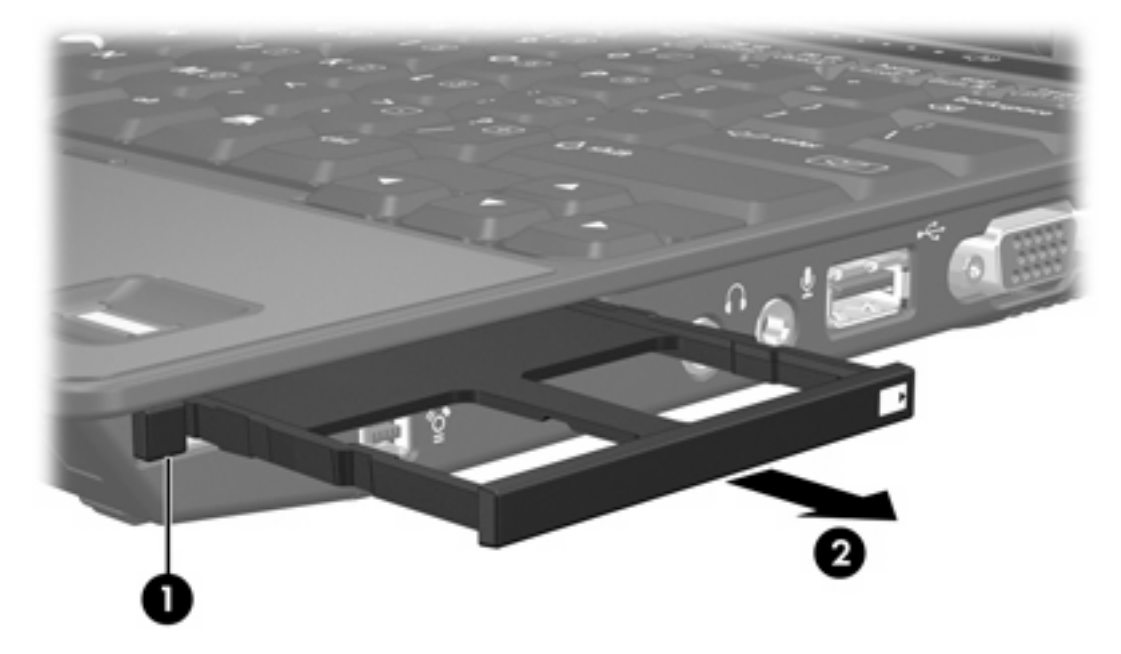

- **2.** Aseta PC-kortti paikalleen seuraavasti:
	- **a.** Pidä PC-korttia nimiöpuoli ylöspäin niin, että kortin liittimet ovat tietokonetta kohti.

**b.** Työnnä kortti varovasti paikalleen PC-korttipaikkaan.

Tietokoneesta kuuluu käyttöjärjestelmän järjestelmä-ääni, joka osoittaa, että laite on havaittu.

 $\mathbb{R}$ 

**Huomautus** Kun asetat PC-kortin paikalleen ensimmäisen kerran, tehtäväpalkin oikeassa reunassa olevalla ilmaisinalueella näkyy Uusi laite löydetty -ilmoitus.

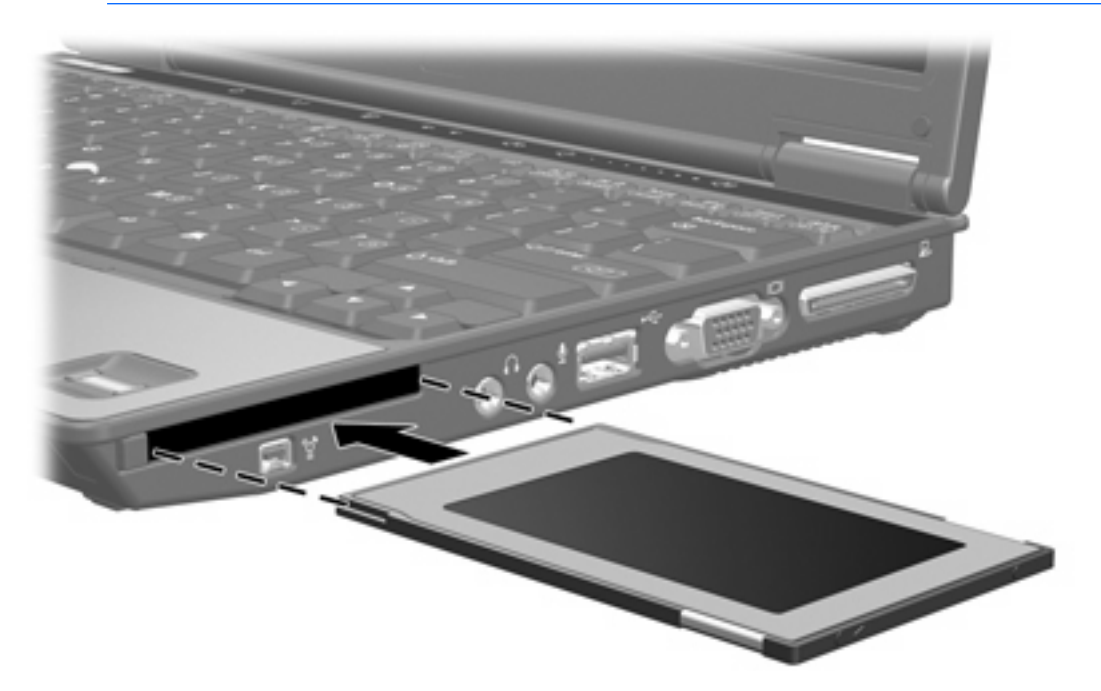

### <span id="page-7-0"></span>**PC-kortin pysäyttäminen tai poistaminen**

**VARO** Pysäytä PC-kortti ennen sen poistamista, jotta et menetä tietoja ja jotta järjestelmä ei lukitu.

⊯

 $\begin{bmatrix} \frac{\partial}{\partial t} & \frac{\partial}{\partial x} \\ \frac{\partial}{\partial y} & \frac{\partial}{\partial z} \end{bmatrix}$ 

**Huomautus** Kun PC-kortti on tietokoneessa, se kuluttaa virtaa, vaikka sitä ei käytettäisikään. Voit säästää virtaa pysäyttämällä tai poistamalla PC-kortin, kun et käytä sitä.

Pysäytä tai poista PC-kortti seuraavasti:

**1.** Lopeta kaikki sovellukset ja suorita loppuun kaikki PC-korttiin liittyvät toiminnot.

**Huomautus** Jos haluat keskeyttää tiedoston siirtämisen, napsauta käyttöjärjestelmän kopiointi-ikkunassa olevaa **Peruuta**-painiketta.

- **2.** Pysäytä PC-kortti seuraavasti:
	- **a.** Kaksoisnapsauta tehtäväpalkin oikeassa reunassa olevan ilmaisinalueen **Poista laite turvallisesti** -kuvaketta.

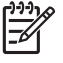

**Huomautus** Voit tuoda Poista laite turvallisesti -kuvakkeen näkyviin napsauttamalla ilmaisinalueen **Näytä piilotetut kuvakkeet** -kuvaketta (**<** tai **<<**).

- **b.** Napsauta PC-korttiluetteloa.
- **c.** Valitse **Pysäytä**.
- **3.** Poista PC-kortti seuraavasti:
	- **a.** Paina PC-kortin vapautuspainiketta **(1)**.

Painike tulee esiin, ja sitä voidaan käyttää PC-kortin vapauttamiseen.

**b.** Irrota PC-kortti varovasti painamalla uudelleen vapautuspainiketta.

**c.** Vedä kortti **(2)** ulos korttipaikasta.

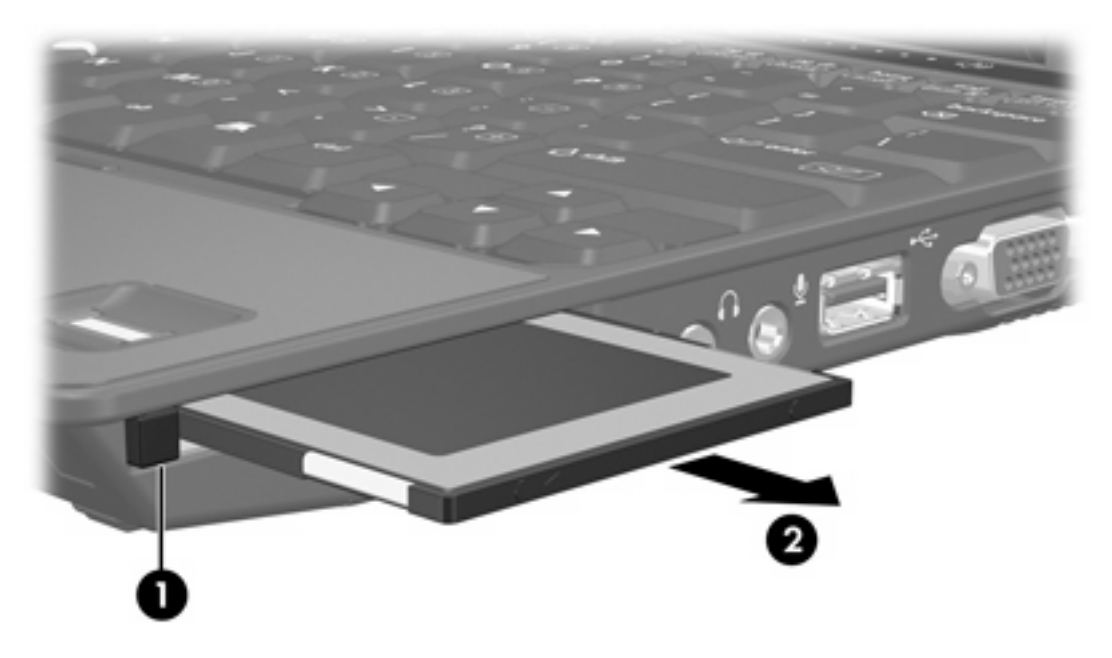

# <span id="page-10-0"></span>**2 Älykortit (vain tietyt mallit)**

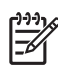

**Huomautus** Termi *älykortti* viittaa tässä luvussa sekä älykortteihin että Java™-kortteihin.

Älykortti on luottokortin kokoinen lisävaruste, jossa on muistin ja mikroprosessorin sisältävä mikrosiru. Älykorteissa on tietokoneiden tavalla käyttöjärjestelmä, jota käytetään siirrännän hallintaan, ja niissä on suojaustoimintoja, jotka estävät luvattoman käytön. Alan vakioälykortteja käytetään älykortin lukijalla (vain tietyt mallit).

Mikrosirun sisällön käsitteleminen edellyttää PIN-tunnusta. Lisätietoja älykorttien suojausominaisuuksista on Ohje- ja tukipalveluissa.

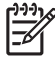

**Huomautus** Oma tietokoneesi saattaa näyttää hieman erilaiselta kuin tämän osan kuvissa esitetty tietokone.

## <span id="page-11-0"></span>**Älykortin asettaminen paikalleen:**

Voit asettaa älykortin paikalleen seuraavasti:

**1.** Pidä älykorttia etikettipuoli ylöspäin käännettynä ja työnnä sitä varovasti älykortin lukijaan, kunnes kortti asettuu paikalleen.

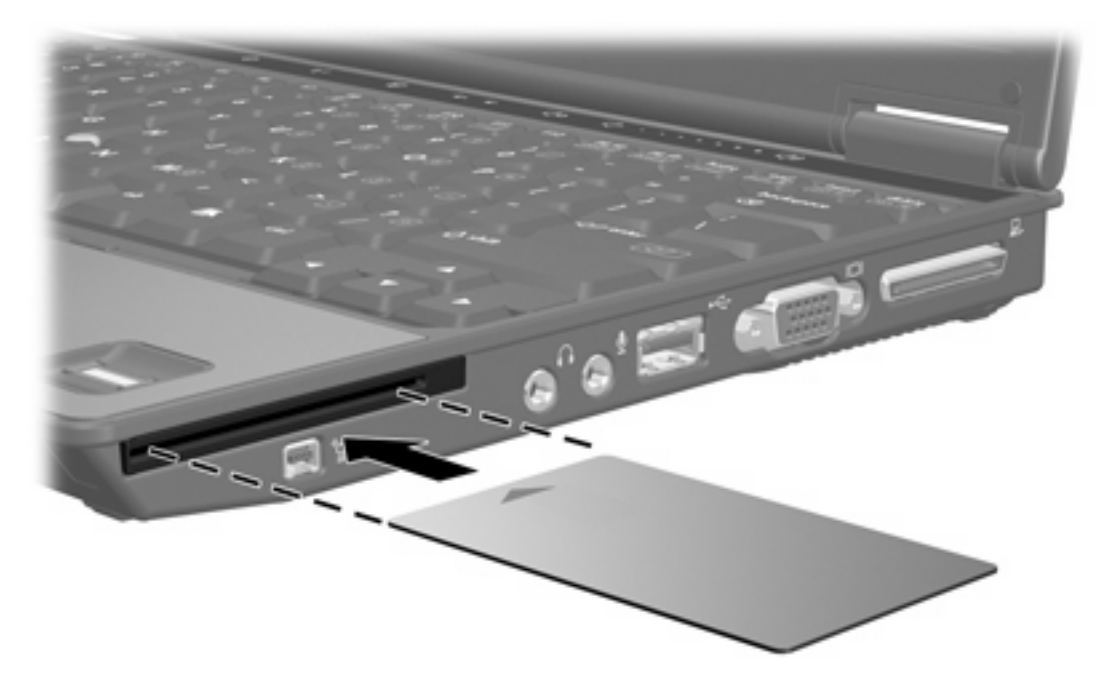

**2.** Noudata näyttöön tulevia ohjeita ja kirjaudu tietokoneeseen älykortin PIN-tunnuksella.

## <span id="page-12-0"></span>**Älykortin poistaminen**

Voit poistaa älykortin seuraavasti:

▲ Ota kiinni älykortista sen reunoista ja vedä se ulos älykortin lukijasta.

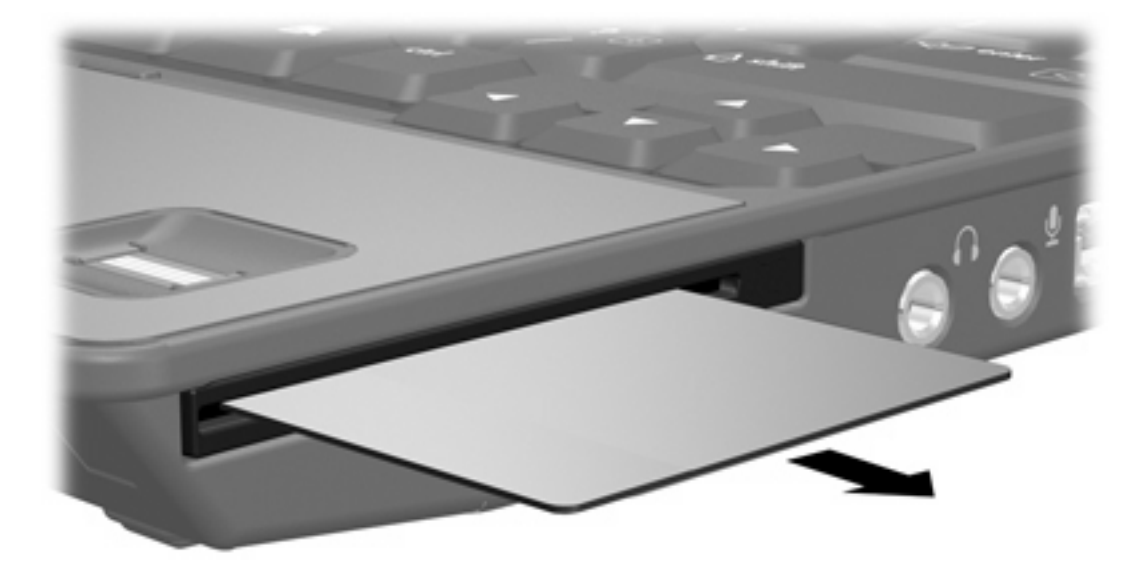

## <span id="page-14-0"></span>**Hakemisto**

#### **Merkit/numerot**

16-bittiset PC-kortit [1](#page-4-0) 32-bittiset PC-kortit [1](#page-4-0)

#### **C**

CardBus-PC-kortit [1](#page-4-0)

#### **J**

Java-kortti asettaminen paikalleen [8](#page-11-0) määritelmä [7](#page-10-0) poistaminen [9](#page-12-0)

#### **O**

ohjaimet, PC-kortti [1](#page-4-0) ohjelmisto, PC-kortti [1](#page-4-0)

### **P**

PC-kortit asettaminen paikalleen [2](#page-5-0) kortin poistaminen [2](#page-5-0) kuvaus [1](#page-4-0) poistaminen [4](#page-7-0) pysäyttäminen [4](#page-7-0) tuetut tyypit [1](#page-4-0) PC-kortti asetusten määrittäminen [1](#page-4-0) ohjaimet [1](#page-4-0) ohjelmisto [1](#page-4-0) PC-korttien määritysten tekeminen [1](#page-4-0)

### **Z**

zoomed video -PC-kortit [1](#page-4-0)

### **Ä**

älykortti asettaminen paikalleen [8](#page-11-0) määritelmä [7](#page-10-0) poistaminen [9](#page-12-0)

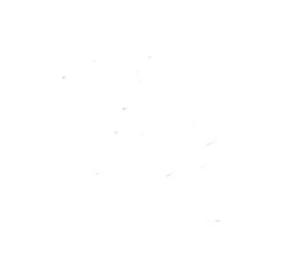